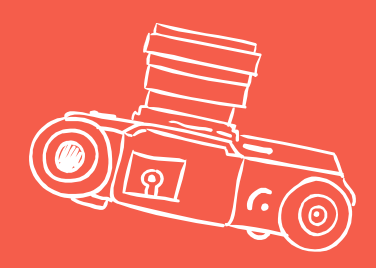

# Mingo!

## Hi-Fi Prototype Midway REPORT

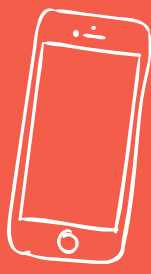

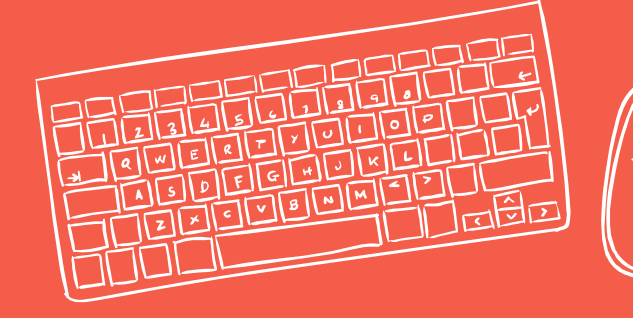

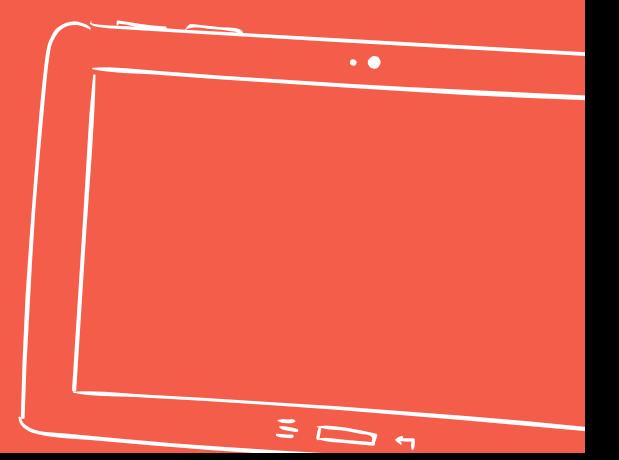

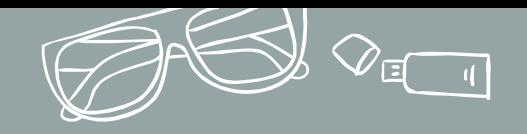

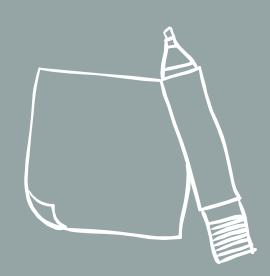

### **Presentation Outline**

- ✖ About Mingo
- **Heuristic Evaluation Results and** Design Revisions
- ✖ Prototype Implementation Status
- **Demo**
- ✖ Summary

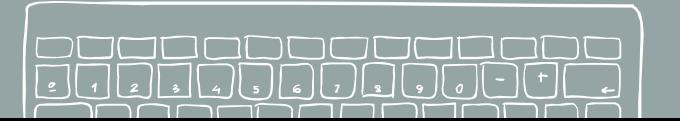

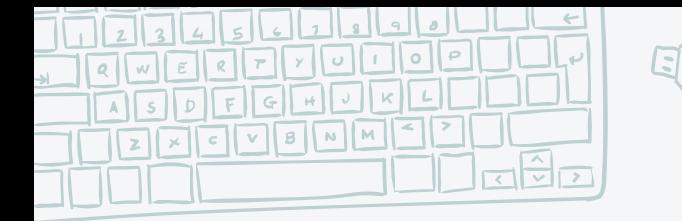

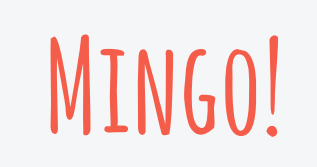

TUTTULL  $L_{\text{num}}$ 

 $\sqrt{a}$ 

make every mood a travelling mood

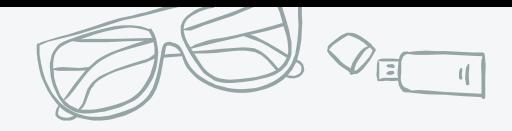

## **Team Mingo**

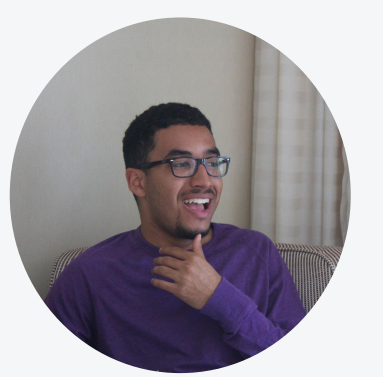

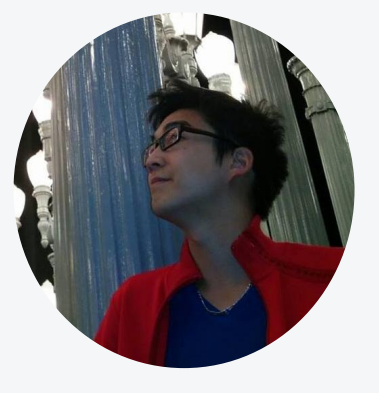

**Ben W. Kevin H. Minymoh A.**

#### Our mission:

Mingo aims to prevent 'travel burnout' by taking a traveller's current mood into account when planning an activity. Mingo keeps travel fresh and spontaneous, allowing users to experience popular sights in new ways while also suggesting lesser known sights and experience that help mix up the pace and tone of a trip.

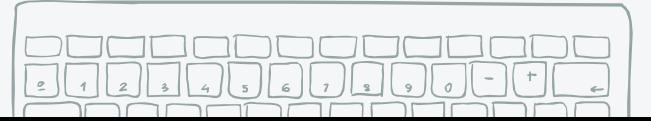

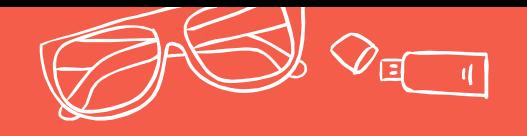

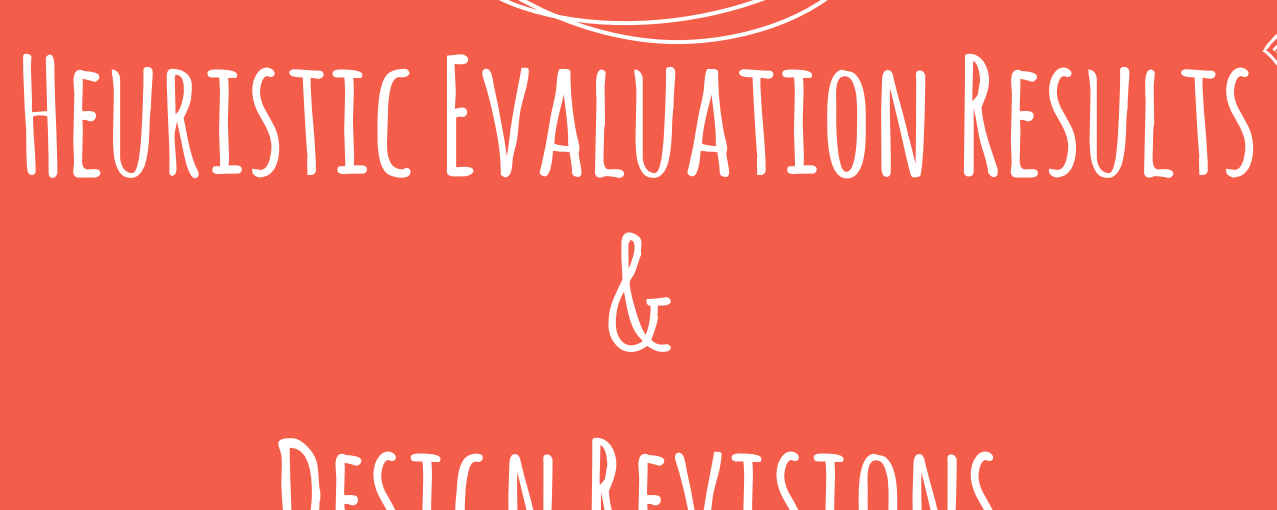

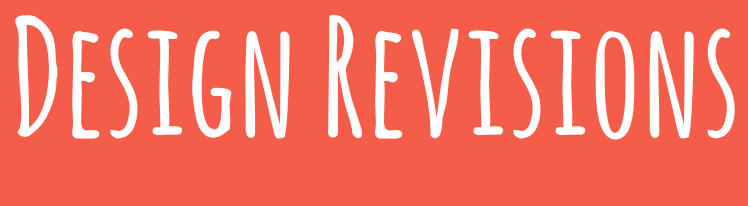

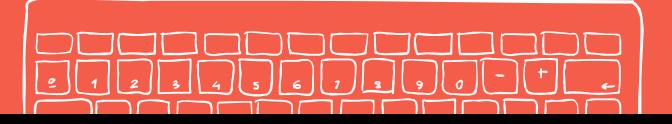

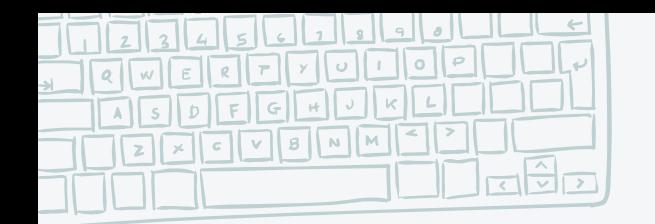

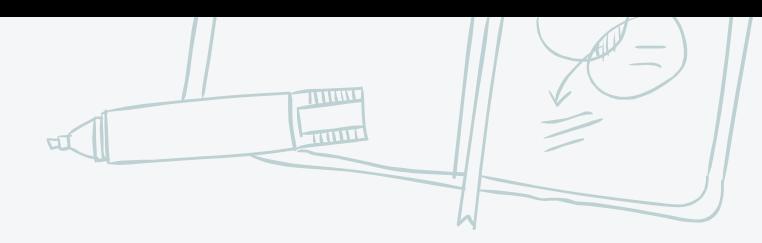

#### **Severe Problems: Mingo Logo**

- ✖ Mingo logo is found within a circle at the top of every page. This is reminiscent of a button, however the clicking on the logo does nothing.
- ✖ **FIX: Remove Mingo logo from every page except the home page**

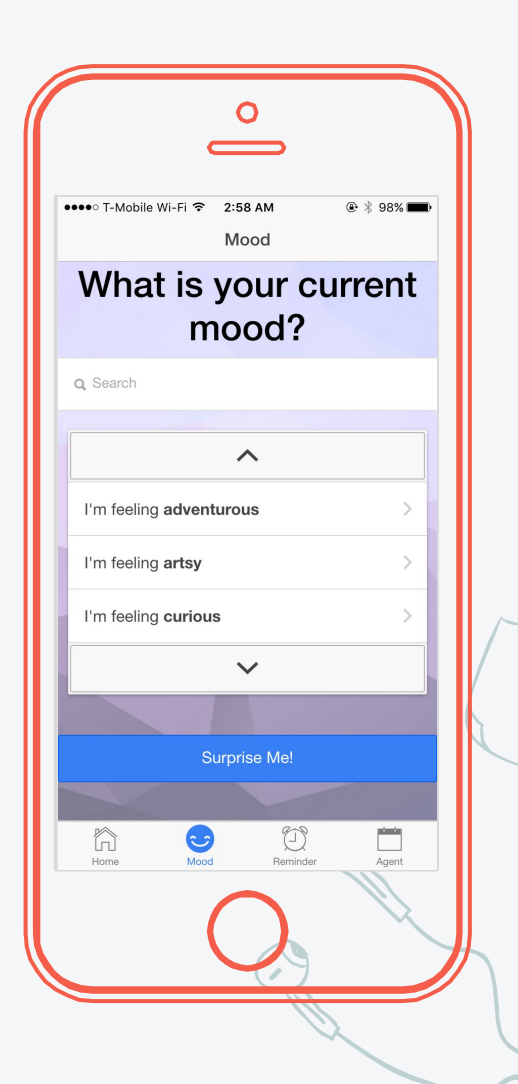

![](_page_6_Picture_0.jpeg)

#### **Severe Problems: Activities**

- ✖ Once a mood is selected, the mood is not visible when the suggest activities appear so the user may not realize they made a mistake and selected the wrong mood.
- ✖ **FIX: make mood appear on activities screen**
- ✖ Users can only swipe forward to select an activity based on mood, and is unable to go back to a previous activity.
- ✖ **FIX: allow user to swipe back and forth through activities and then tap to choose**

![](_page_6_Picture_6.jpeg)

THILL

![](_page_7_Picture_0.jpeg)

![](_page_7_Picture_1.jpeg)

**Severe Problems: Mingo Alarm**

- ✖ The Mingo alarm only gives the user two options: snooze or going to the app. Snooze implies that Mingo will notify the user again in a certain amount of time, which the user may not want.
- ✖ **FIX: Add a 'Cancel' option to the dialogue box**

![](_page_8_Figure_0.jpeg)

![](_page_8_Figure_1.jpeg)

- ✖ On the "Your Mingo Reminders" page, it is unclear which reminders were just added and which ones were previously saved
- ✖ **FIX: highlight last added reminder**
- ✖ Users can't remove or edit reminders in the Reminders Screen.
- ✖ **FIX: add remove and edit functionality**

![](_page_9_Picture_0.jpeg)

![](_page_9_Picture_1.jpeg)

**Severe Problems: Mingo Travel Agent**

- ✖ Within the Travel Agent, there is no visible way to remove items from "Current List" or view detailed information about items in the list.
- ✖ **FIX: add in this functionality**
- ✖ Once user clicks 'Edit Trip', user has to go through entire flow to add any changes to the current trip, rather than going right into the 'Must see attractions list.'
- ✖ **FIX: add in functionality to allow users to edit more specific parts of the trip**

![](_page_10_Picture_0.jpeg)

#### **Other Issues and Changes**

- ✖ The user is unable to store multiple trips.
- ✖ **FIX: Planning more than one trip does not fit with the spirit of the app, but we will allow users to view details of a previously planned trip.**
- ✖ The home screen serves as a base for the application. The user must navigate back to the home screen to perform any task and the 'Day So Far' screen is inaccessible.
- ✖ **FIX: Use a bottom toolbar to navigate between tasks and base the home screen off the day so far screen.**

![](_page_10_Picture_6.jpeg)

![](_page_11_Picture_0.jpeg)

![](_page_11_Picture_1.jpeg)

![](_page_11_Picture_2.jpeg)

![](_page_11_Picture_3.jpeg)

![](_page_11_Picture_4.jpeg)

![](_page_12_Picture_0.jpeg)

![](_page_13_Picture_0.jpeg)

![](_page_13_Picture_1.jpeg)

THILL

#### **What has been done**

✖ The first task (choosing an activity based on a user's mood) is done.

#### **What's Left**

- ✖ The other two tasks
- ✖ Polishing bugs (scrolling issue)

#### **Plan to Finish**

✖ No major problems foreseen, we should be able to complete the prototype on time.

#### **Wizard of Oz and Hardcoded Data**

- ✖ All reminders will be triggered through a "hidden" debug menu
	- This eliminates the need to implement a back-end push service
- ✖ Trip locations and attractions are limited (San Francisco Bay and Paris)
- ✖ Data does not persist across app sessions (no backend database)
- ✖ Recommendations are hard-coded
	- No back-end recommendation engine/machine learning algorithm

![](_page_15_Picture_0.jpeg)

![](_page_15_Picture_1.jpeg)

THILL

- 
- ✖ How to eliminate app-scrolling (chances are there is a simple fix for this)
- ✖ How to implement searching cleanly (we have to deal with both scrolling and searching)

![](_page_15_Picture_5.jpeg)

![](_page_16_Picture_0.jpeg)

![](_page_16_Picture_1.jpeg)

![](_page_16_Picture_2.jpeg)

![](_page_16_Picture_3.jpeg)

![](_page_16_Picture_4.jpeg)

![](_page_16_Picture_5.jpeg)

![](_page_16_Picture_6.jpeg)

![](_page_17_Picture_0.jpeg)

![](_page_17_Picture_1.jpeg)

## **Summary**

![](_page_17_Picture_3.jpeg)

![](_page_17_Picture_4.jpeg)

![](_page_17_Picture_5.jpeg)

![](_page_17_Picture_6.jpeg)

![](_page_18_Picture_0.jpeg)

- ✖ Development is ongoing but there should be no issues in completion
- ✖ The current plan is to fix and implement all severe/obvious problems.

![](_page_18_Picture_3.jpeg)

![](_page_19_Picture_0.jpeg)

![](_page_19_Picture_1.jpeg)

### **Thanks! Any questions?**

![](_page_19_Picture_3.jpeg)

![](_page_19_Picture_4.jpeg)

![](_page_19_Picture_5.jpeg)

![](_page_20_Picture_0.jpeg)

#### **Credits**

![](_page_20_Picture_2.jpeg)

Special thanks to all the people who made and released these awesome resources for free:

- ✖ Presentation template by [SlidesCarnival](http://www.slidescarnival.com/)
- ✖ Photographs by [Unsplash](http://unsplash.com/)

![](_page_20_Picture_6.jpeg)